# <span id="page-0-0"></span>Änderungen verwalten mit git

## PeP et al. Toolbox Workshop

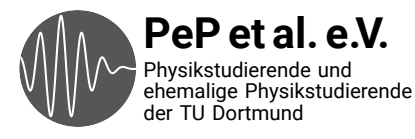

## Versionskontrolle

- → Verwaltung von Versionen
- → Speicherung der "Geschichte" eines Projekts
- → Es ist jederzeit möglich auf eine ältere Version zurückzukehren
- → Es ist möglich, sich die Unterschiede zwischen Versionen anzeigen zu lassen
- → Backup

#### Wichtige Voraussetzungen für korrektes wissenschaftliches Arbeiten, auch wenn man alleine arbeitet

## Wie arbeitet man am besten an einem Protokoll zusammen?

## Idee: Austausch über Mails

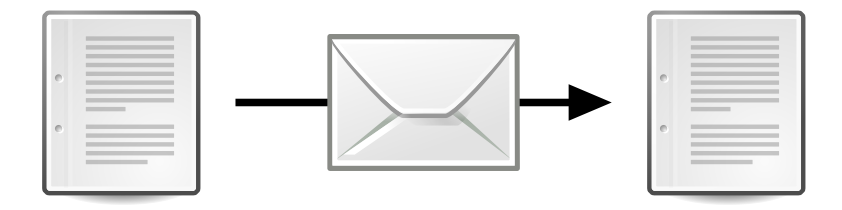

- → Risiko, dass Änderungen vergessen werden, ist groß
- → Bei jedem Abgleich muss jemand anders aktiv werden
	- → Stört
	- → Es kommt zu Verzögerungen

#### **Fazit: Eine sehr unbequeme / riskante Lösung**

## Idee: Austausch über Dropbox

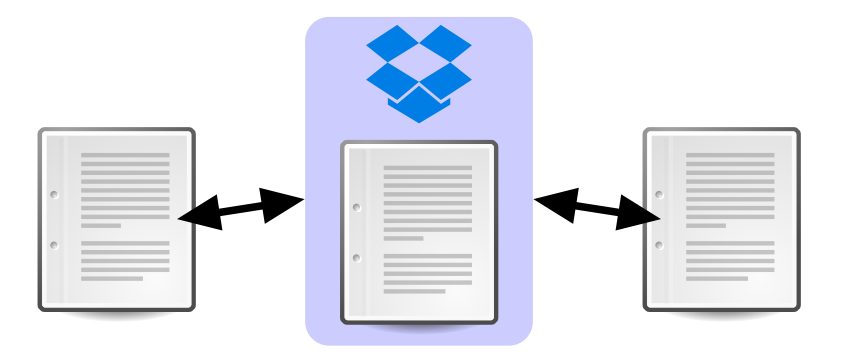

- → Man merkt nichts von Änderungen der Anderen
- → Gleichzeitige Änderungen führen zu "In Konflikt stehende Kopie"-Dateien
- → Änderungen werden nicht zusammengeführt
- → Keine echte Historie des Projekts

#### **Fazit: Besser, aber hat deutliche Probleme**

## Lösung: Änderungen verwalten mit git

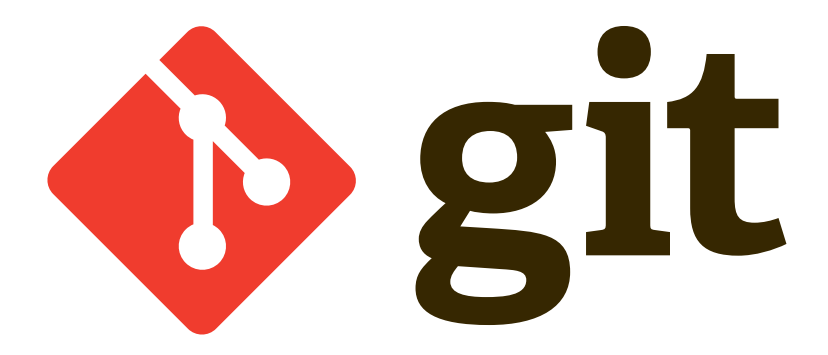

- → Ein Versionskontrollsystem
- → Ursprünglich entwickelt, um den Programmcode des Linux-Kernels zu verwalten (Linus Torvalds)
- → Hat sich gegenüber ähnlichen Programmen (SVN, mercurial) durchgesetzt
- → Wird in der Regel über die Kommandozeile benutzt
- → Arbeit wird für andere sichtbar protokolliert
- → Erlaubt Zurückspringen an einen früheren Zeitpunkt
- → Kann die meisten Änderungen automatisch zusammenfügen
- → Wirkt nebenbei auch als Backup

Einzige Herausforderung: Man muss lernen, damit umzugehen

## Das Repository

- → Erzeugen mit git init
- → Damit wird der aktuelle Ordner zu einem Repository

Working directory

- → Erzeugen mit git init
- → Damit wird der aktuelle Ordner zu einem Repository

Working directory

**Staging** 

- → Erzeugen mit git init
- → Damit wird der aktuelle Ordner zu einem Repository

Working directory **Staging History** 

- → Erzeugen mit git init
- → Damit wird der aktuelle Ordner zu einem Repository

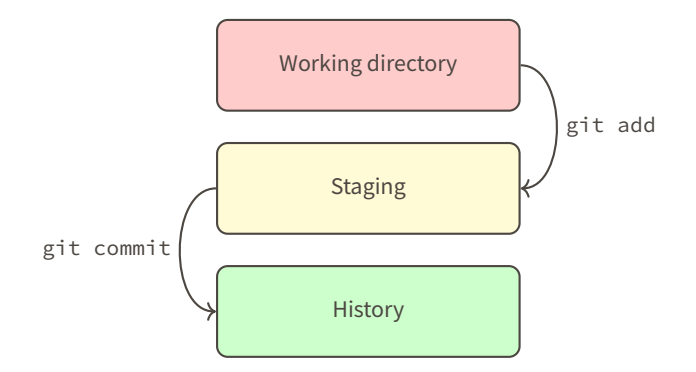

Working directory

**Staging** 

**History** 

Aktuelles Arbeitsverzeichnis, Inhalt des Ordners im Dateisystem.

Änderungen, die für den nächsten commit vorgemerkt sind.

Gespeicherte Historie des Projekts. Alle jemals gemachten Änderungen. Ein Baum von Commits. Remotes sind zentrale Stellen, z. B. Server auf denen die History gespeichert wird.

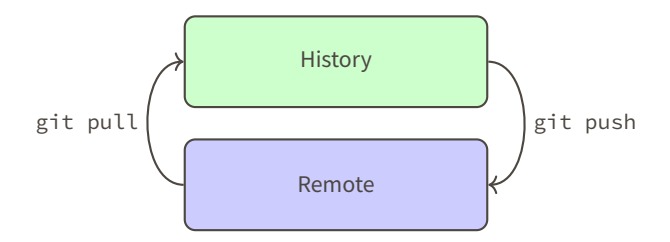

#### $a \longleftarrow b \longleftarrow c \longleftarrow d \in$  master

→ Commit: Zustand/Inhalt des Arbeitsverzeichnisses zu einem Zeitpunkt

- → Enthält Commit-Message (Beschreibung der Änderungen)
- → Wird über einen Hash-Code identifiziert
- → Zeigt immer auf seine(n) Vorgänger

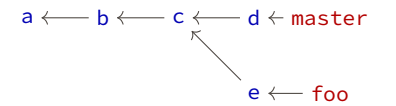

- → Commit: Zustand/Inhalt des Arbeitsverzeichnisses zu einem Zeitpunkt
	- → Enthält Commit-Message (Beschreibung der Änderungen)
	- → Wird über einen Hash-Code identifiziert
	- → Zeigt immer auf seine(n) Vorgänger
- → Branch: benannter Zeiger auf einen Commit
	- → Entwicklungszweig
	- → Im Praktikum reicht bereits die Standard-Branch: master
	- → Wandert weiter

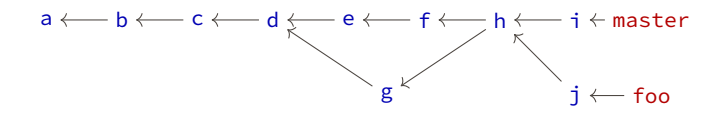

- → Commit: Zustand/Inhalt des Arbeitsverzeichnisses zu einem Zeitpunkt
	- → Enthält Commit-Message (Beschreibung der Änderungen)
	- → Wird über einen Hash-Code identifiziert
	- → Zeigt immer auf seine(n) Vorgänger
- → Branch: benannter Zeiger auf einen Commit
	- → Entwicklungszweig
	- → Im Praktikum reicht bereits die Standard-Branch: master
	- → Wandert weiter

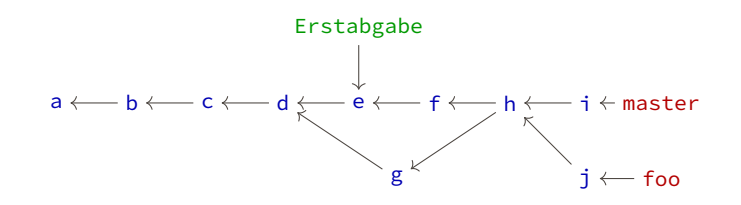

- → Commit: Zustand/Inhalt des Arbeitsverzeichnisses zu einem Zeitpunkt
	- → Enthält Commit-Message (Beschreibung der Änderungen)
	- → Wird über einen Hash-Code identifiziert
	- → Zeigt immer auf seine(n) Vorgänger
- → Branch: benannter Zeiger auf einen Commit
	- → Entwicklungszweig
	- → Im Praktikum reicht bereits die Standard-Branch: master
	- → Wandert weiter
- → Tag: unveränderbarer Zeiger auf einen Commit
	- → Wichtiges Ereignis, z.B. veröffentlichte Version

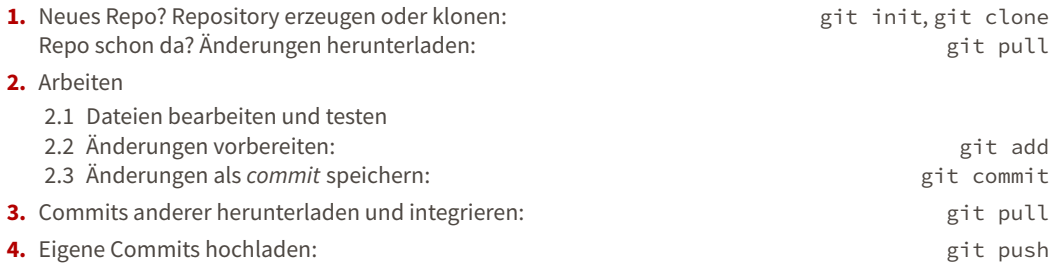

#### git init initialisiert ein git-Repo im jetzigen Verzeichnis

- git clone url klont das Repo aus url
- rm -rf .git löscht alle Spuren von git aus dem Repo
- git status zeigt Status des Repos (welche Dateien sind neu, gelöscht, verschoben, bearbeitet)
- git log listet Commits in aktuellem Branch

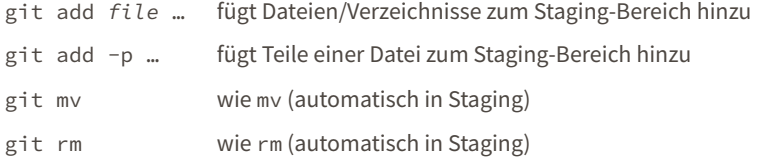

git reset file entfernt Dateien/Verzeichnisse aus Staging

git diff  $z$ eigt Unterschiede zwischen Staging und Arbeitsverzeichnis git diff --staged zeigt Unterschiede zwischen letzten Commit und Staging git diff commit1 commit2 zeigt Unterschiede zwischen zwei Commits

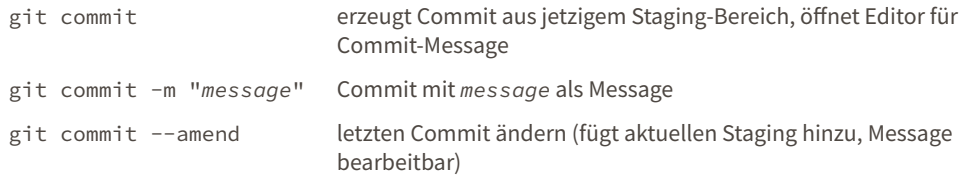

#### **Niemals commits ändern, die schon gepusht sind!**

- → Wichtig: Sinnvolle Commit-Messages
	- → Erster Satz ist Zusammenfassung (ideal < 50 Zeichen)
	- → Danach eine leere Zeile lassen
	- → Dann längere Erläuterung des commits
- → Logische Commits erstellen, für jede logische Einheit ein Commit
	- $\rightarrow$  git add -p ist hier nützlich
- → Hochgeladene Commits sollte man nicht mehr ändern
- git pull Commits herunterladen
- git push Commits hochladen
- → Aus der Installationsanleitung: git config --global pull.rebase true

### Don't Panic

Entstehen, wenn git nicht automatisch mergen kann (selbe Zeile geändert, etc.)

- **1.** Die betroffenen Dateien öffnen
- **2.** Markierungen finden und die Stelle selbst mergen (meist wenige Zeilen)

```
<<<<<<< HEAD
foo
||||||| merged common ancestors
bar
=======
baz
>>>>>>> Commit-Message
```
**3.** Merge abschließen:

```
3.1 git add …
3.2 git rebase --continue
```

```
Nützlich: git config --global merge.conflictstyle diff3
```
- git checkout commit Commit ins Arbeitsverzeichnis laden
- git checkout file Änderungen an Dateien verwerfen (zum letzten Commit zurückkehren)
- git stash Änderungen kurz zur Seite schieben
- git stash pop Änderungen zurückholen aus Stash
- → Man möchte nicht alle Dateien von git beobachten lassen
- → z.B. build-Ordner

```
Lösung: .gitignore-Datei
```
- → einfache Textdatei
- → enthält Regeln für Dateien, die nicht beobachtet werden sollen

Beispiel:

```
build/
*.pdf
__pycache__/
```
# **GitHub**

- → größter Hoster
- → viele open-source Projekte
- → Unbegrenzt private Repositories für Studenten und Forscher: [education.github.com](http://education.github.com)

### **Atlassian a** Bithucket

- → kostenlose private Repos mit höchstens fünf Leuten
- → keine Speicherbegrenzungen
- → Hängt was Oberfläche und Funktionen angeht, den beiden anderen weit hinterher

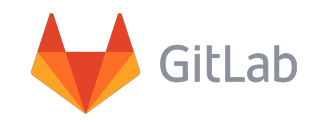

- → open-source
- → keine Begrenzungen an privaten Repos
- $\rightarrow$  kann man selbst auf einem eigenen Server betreiben

# **GitHub**

- → größter Hoster
- → viele open-source Projekte
- → Unbegrenzt private Repositories für Studenten und Forscher: [education.github.com](http://education.github.com)

### **Atlassian** *<u>* Bitbucket</u>

- → kostenlose private Repos mit höchstens fünf Leuten
- → keine Speicherbegrenzungen
- → Hängt was Oberfläche und Funktionen angeht, den beiden anderen weit hinterher

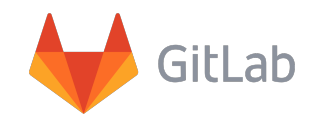

- → open-source
- → keine Begrenzungen an privaten Repos
- $\rightarrow$  kann man selbst auf einem eigenen Server betreiben

"Now, everybody sort of gets born with a GitHub account" – Guido van Rossum

Git kann auf mehrere Arten mit einem Server kommunizieren:

- → HTTPS: funktioniert immer, keine Einstellungen erforderlich, Passwort muss für jede Kommunikation eingegeben werden
- → SSH: Keys müssen erzeugt und eingestellt werden, Passwort für den Key muss nur einmal pro Session eingegeben werden.

SSH-Keys:

- **1.** ssh-keygen -t rsa -b 4096 -o -a 100
- **2.** Passwort wählen
- **3.** cat ~/.ssh/id\_rsa.pub
- **4.** Ausgabe ist Public-Key, beim Server eintragen (im Browser)